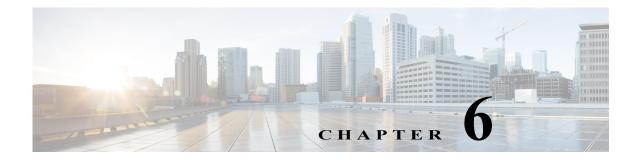

## **Upgrading the Cisco ASR1000-RP3 Module**

## **Upgrading the Software**

The In-Service Software Upgrades (ISSU) procedure for ASR1000-RP3 is same as that for ASR1000-RP2.

For detailed information on the software upgrade procedures, see Software Upgrade Process chapter of the Cisco ASR 1000 Series Aggregation Services Routers Software Configuration Guide.

## Migrating from ASR1000-RP2 to ASR1000-RP3

This section describes the basic steps required for migrating from ASR1000-RP2 to ASR1000-RP3 without reloading the entire chassis in the field.

**Step 1** Upgrade the RP2 based system to Cisco IOS XE Denali 16.3.1 or later (Universal images).

Router# **show platform** Chassis type: ASR1006-X

| Slot | Туре        | State       | Insert time (ago) |
|------|-------------|-------------|-------------------|
|      |             |             |                   |
| R0   | ASR1000-RP2 | ok, standby | 00:11:48          |
| R1   | ASR1000-RP2 | ok, active  | 00:11:48          |
|      |             | . 1         |                   |

**Step 2** Replace the RP2 which is in Standby mode with an RP3 card.

Router# **show platform** Chassis type: ASR1006-X

Router# show platform

ſ

| Slot | Туре        | State       | Insert time (ago) |
|------|-------------|-------------|-------------------|
|      |             |             |                   |
| R0   | ASR1000-RP3 | ok, standby | 00:45:48          |
| R1   | ASR1000-RP2 | ok, active  | 00:45:48          |

**Step 3** Switchover from an Active RP2 to Standby RP3.

| Chassis type: ASR1006-X |                            |                           |                      |  |  |
|-------------------------|----------------------------|---------------------------|----------------------|--|--|
| Slot                    | Туре                       | State                     | Insert time (ago)    |  |  |
| R0<br>R1                | ASR1000-RP3<br>ASR1000-RP2 | ok, active<br>ok, standby | 01:00:48<br>01:00:48 |  |  |

Step 4 Replace the RP2 which is in standby mode with an RP3.

|          | <b>show platform</b><br>type: ASR1006-X |                           |                      |
|----------|-----------------------------------------|---------------------------|----------------------|
| Slot     | Туре                                    | State                     | Insert time (ago)    |
| RO<br>R1 | ASR1000-RP3<br>ASR1000-RP3              | ok, active<br>ok, standby | 01:30:48<br>01:30:48 |

Note

ASR1000-RP3 to ASR1000-RP2 downgrade is not supported.

- Even though the ASR1000-RP2 and ASR1000-RP3 can co-exist in the chassis, it is only supported ٠ to enable customers to migrate the system to RP3 without requiring a reload.
  - Follow the above upgrade process during a maintenance window and replace both RP2s with RP3.
  - We do not recommend that the system runs with both RP2 and RP3 cards for a long duration.

## **Upgrading Complex Programmable Logic Device (CPLD)**

The CPLD version for Cisco ASR1000-RP3 is 16082219. For upgrading CPLD for ASR1000-RP3, please refer to the following document:

http://www.cisco.com/c/en/us/td/docs/routers/asr1000/cpld/hw fp upgrade.html.